# **WebCenter Admin - Additional Vendor Related Configurations**

Last Modified on 03/10/2022 3:41 pm CST

# **What is the Vendor Portal?**

The vendor portal in WebCenter is part of the TempWorks Vendor Module which allows your 3rd party staffing companies or "Subcontractors"to access important information including accepting order requests andsubmitting candidates.

There are lots of ways to customize your Vendor Portal in WebCenter. In this article, we will review some of the additional configs that are available related to the Vendor Portal.

If youare looking for information on how to create roles andgive contacts access to the vendor portal, check out WebCenter Admin - Giving Vendors Access to the Web Portal for more information.

\*Note\* This article is designated for WebCenter Admins. If you are looking for instructions to send your Vendor Contacts, check out Vendor Portal Quickstart andall articles that start with "Vendor."

#### **This article covers:**

- 1. What are Configs?
- 2. Order Related Configurations
- 3. Employee RelatedConfigurations
- 4. Candidate Related Configurations

# **What are Configs?**

Configs or configurations can help you manage smaller features andpermissions that each vendor has. If youhave never worked with configs before, check out WebCenter Admin - Intro to Configurations.

Configs are located on the Configs tab in WebCenter Admin:

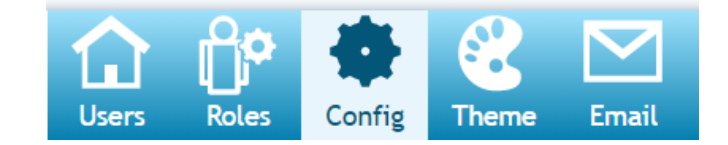

They are grouped into "Categories" found on the left:

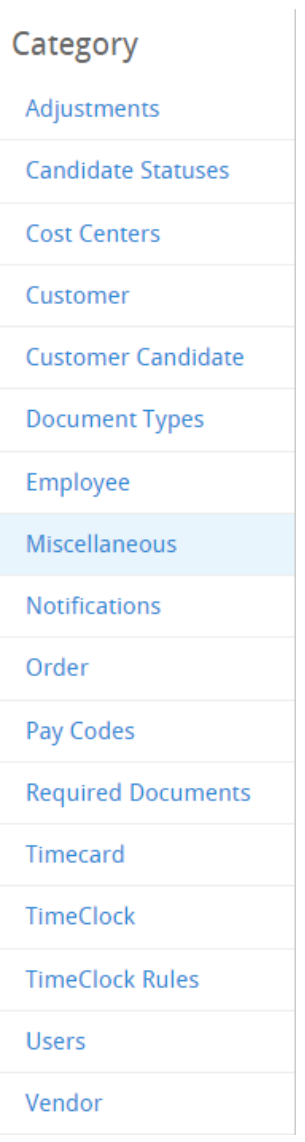

Each Config will have Rules that allow youto turn this option on or offfor a particular set of people. Rules can be set up by Role or Vendor name for example.

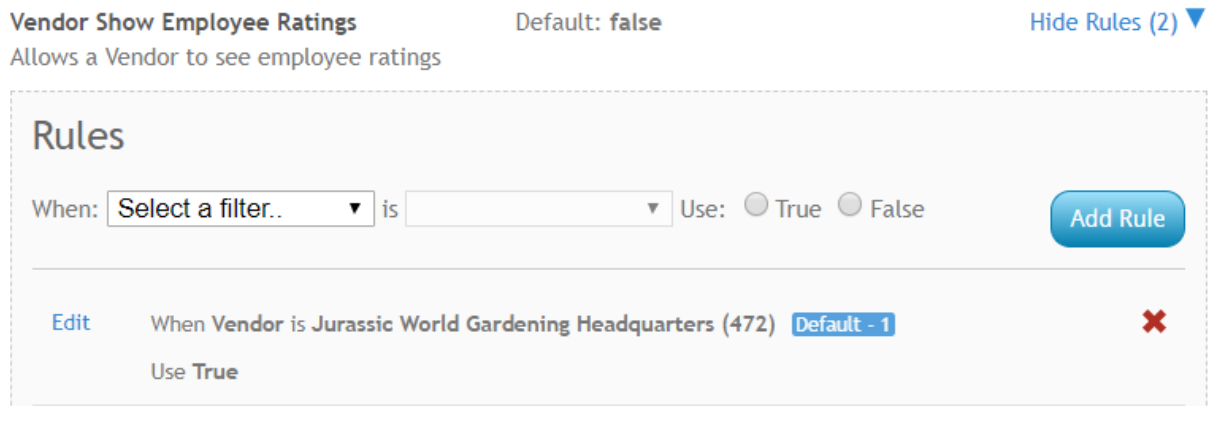

# **Order Related Configurations**

The following configuration options relate to details found on order requests. To learn more about order requests, check out:

- What the Vendors See: Vendor: How to Review Orders
- How to Distribute Orders: Vendors Distributing Orders to Subcontractors

#### **The configs in this section include:**

- Vendor Order Details Show Default JobDescription
- Vendor Orders Details Show Contacts
- Label for Employee Pay Rate
- Label for Vendor Pay Rate

## **VendorOrder Details Show Default JobDescription**

This configuration, located under the Vendors category, allows you to control which job description the vendor sees.

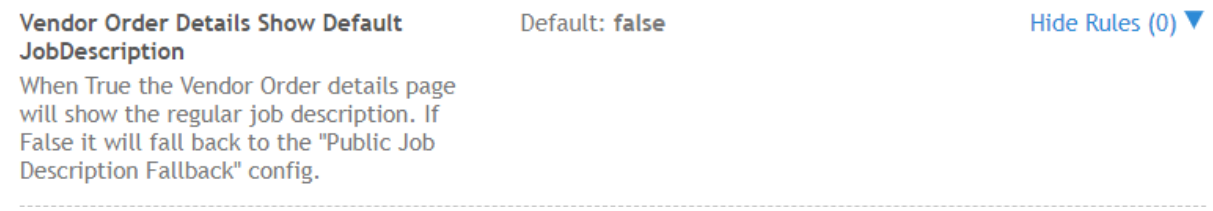

#### *Setting this Config to True:*

If you set this config to True by creating a rule, the Vendor will only see the regular job description - never the public job description field from the Order record.

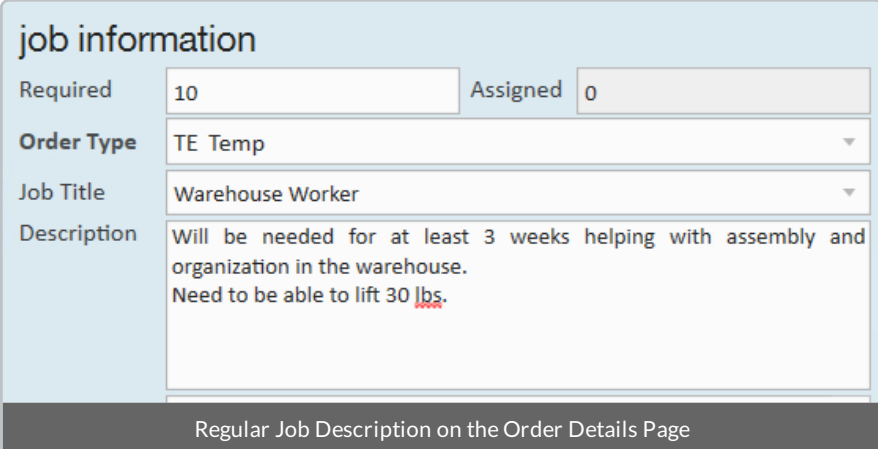

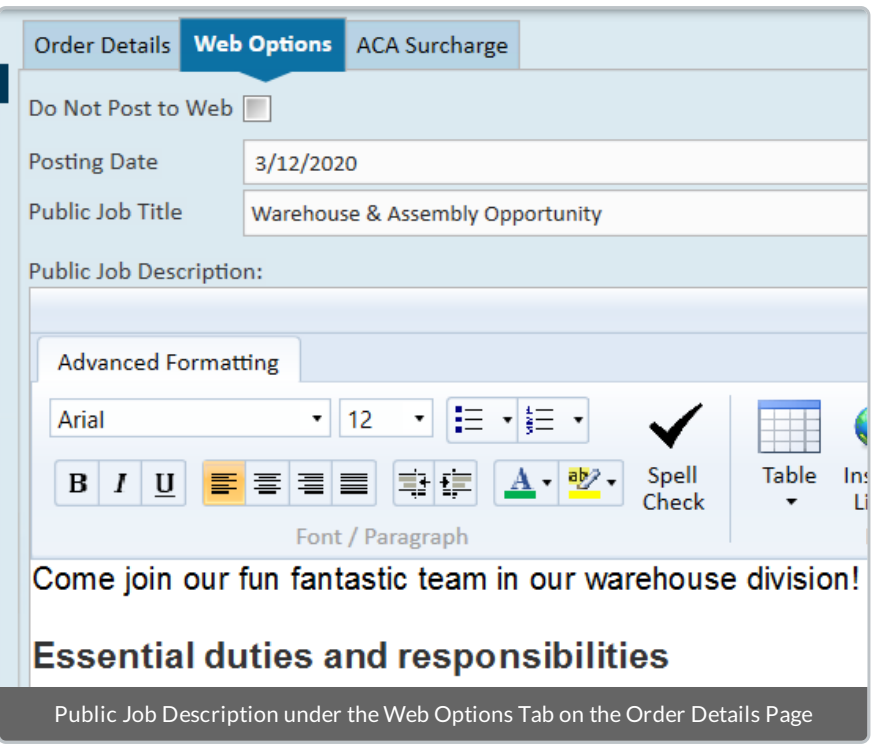

#### Example Rule:

ForVendor 123 Staffing, I want them to only see the regular job description.

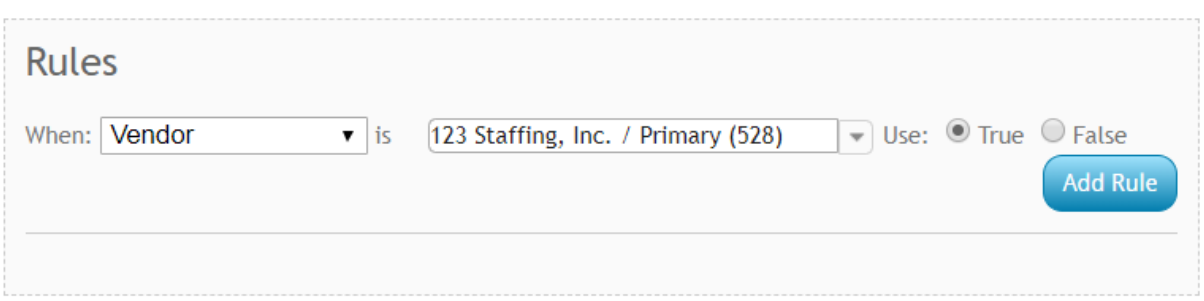

#### *Setting this Config to False:*

By Default, this rule is set to false which means it will show the public job description when available instead of the regular job description. This can be nice if youare using the public job description since the public option is typically more detailed.

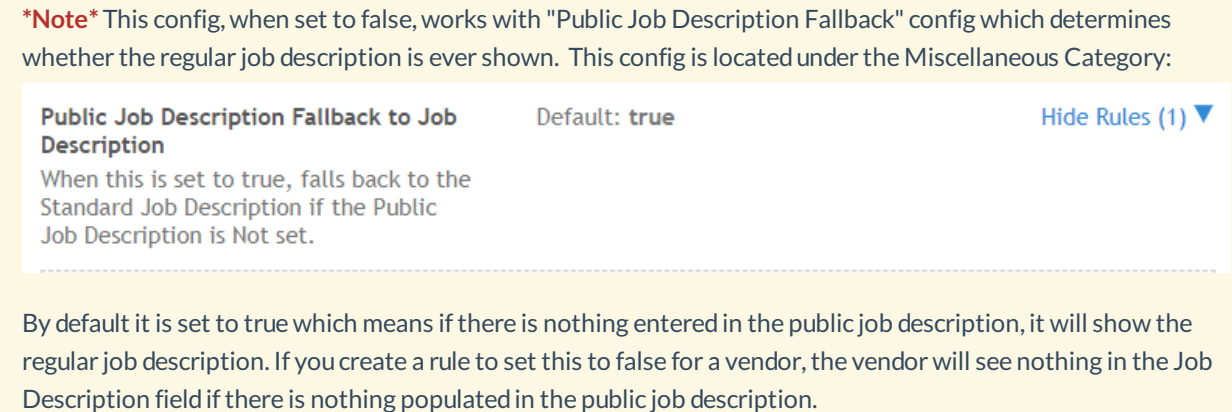

# **VendorOrders Details Show Contacts**

This configuration, located under the Vendor category, will allow you to decide whether you want Vendors to see contact information for the contacts on the order.

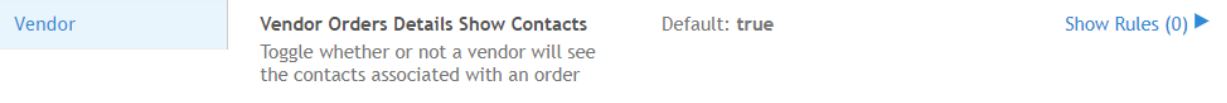

#### *Setting this Config to True:*

By default, this configuration is set to true which means all vendors will see customer contact names and phone numbers for any contact listed under the contact roles section of the order:

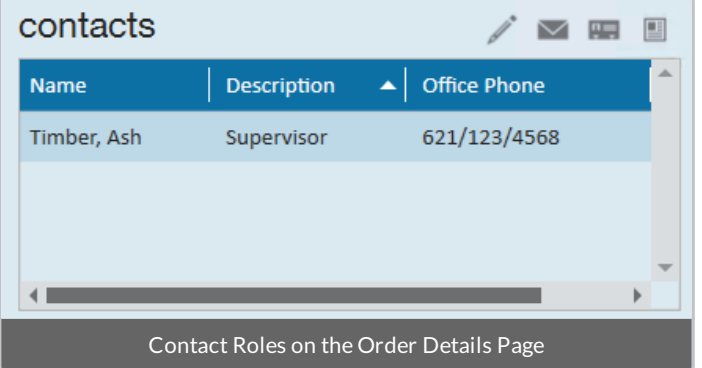

This may be helpful if the Vendor's employees are calling in sick, etc. but should be discussed in your agreement with the Vendor.

#### *Setting this Config to False:*

If youdon't want to give your vendors access to customer contact information, youcan create rules to set this config to false.

### Example Rule:

If I want to make sure none of my Vendors see this information, I would create a rule for when Origin Type = Vendor:

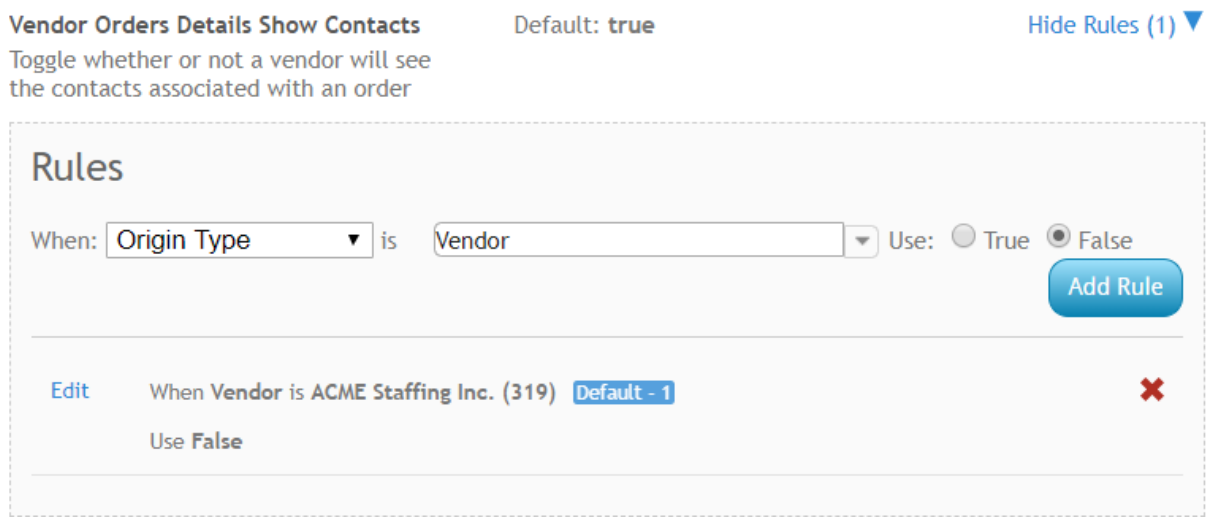

Otherwise youcan also set this rule up for each Vendor.

#### **Label for Employee Pay Rate**

This configuration, located under the Employee tab, will allow you to choose the text that appears within the Vendor Order details for the "Employee Pay Rate":

Label For Employee Pay Rate Enables customization of the employee pay rate label

Default: Employee Pay Rate

Show Rules  $(0)$ 

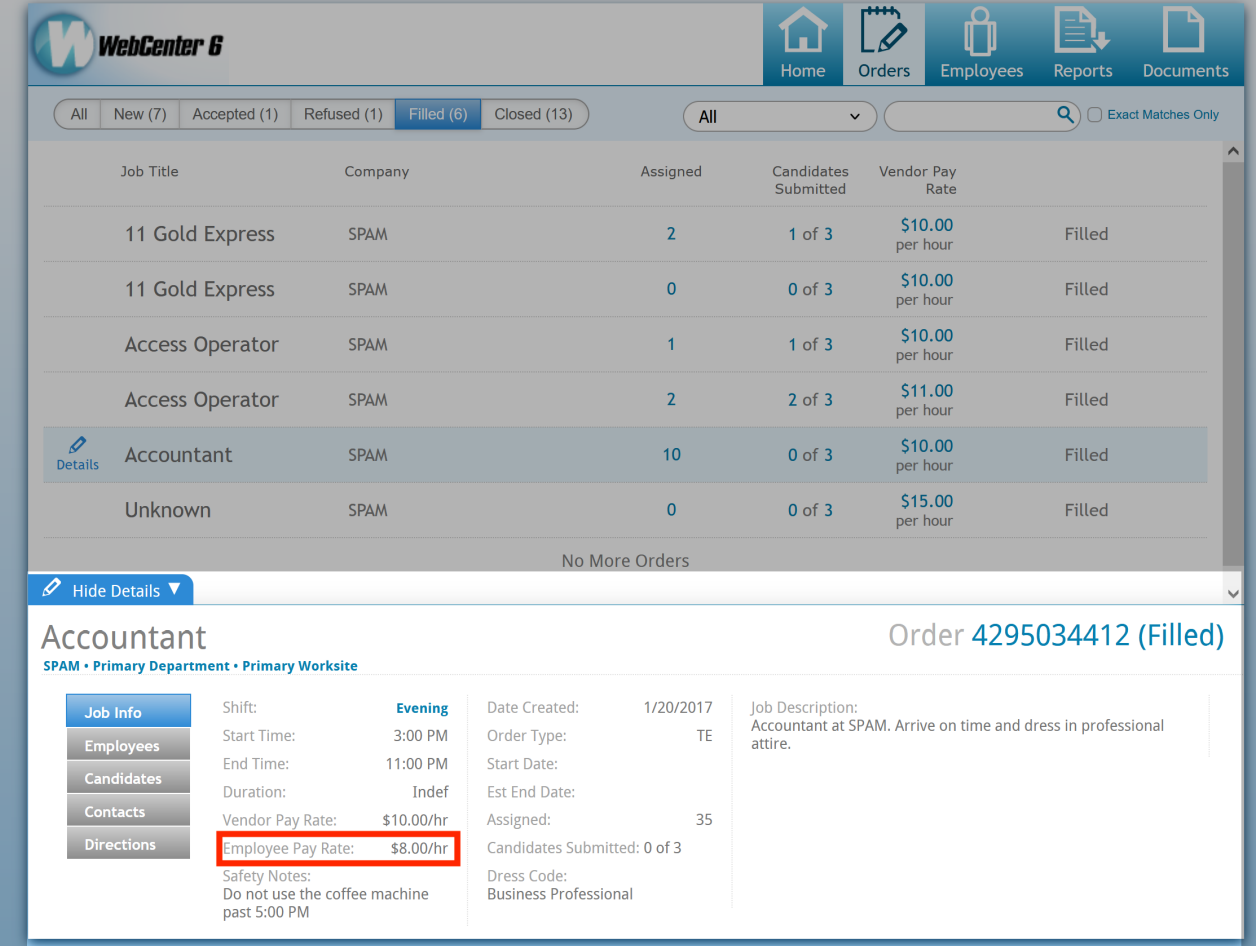

#### **Label for Vendor Pay Rate**

This configuration, located under the Vendor tab, will allow you to choose the text that appears within the Vendor Order details for the "Vendor Pay Rate":

Label For Vendor Pay Rate Enables customization of the vendor pay rate label

Default: Vendor Pay Rate

Show Rules  $(0)$ 

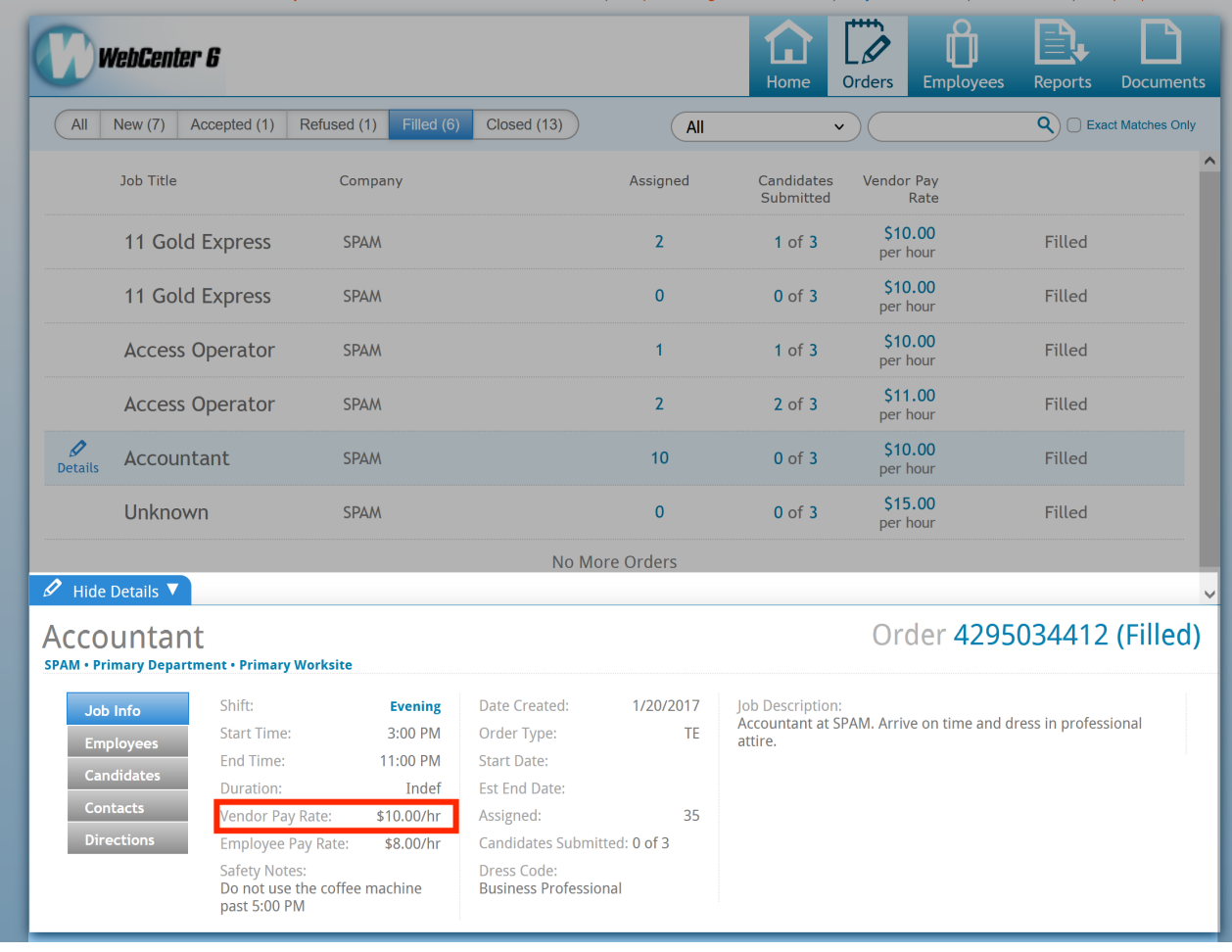

# **Employee Record Related Configurations**

The following configurations are related to the Employees tab in the Vendor Portal.

To learn more about the Employee tab, check out Vendor: How to Add and Submit Employees.

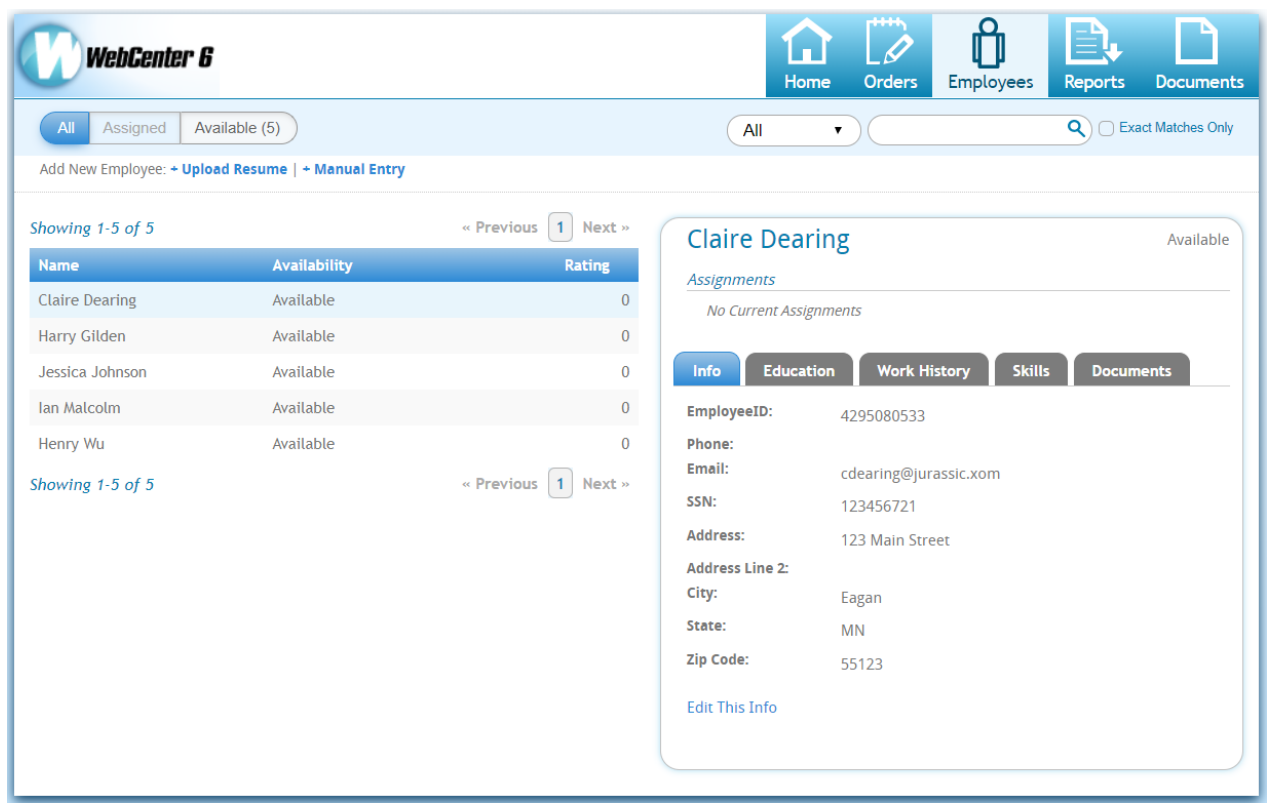

#### The configs in this section include:

- Vendor Allow Employee Creation
- Allow Vendor To Delete Documents
- Vendor Allow Resume Uploads
- Resume Document Type
- Vendor SSN/SIN Edit Mode

#### **Vendor Allow Employee Creation**

This configuration, located under the Vendor tab, will allow you to choose whether you want vendors to be able to add new employees in the system themselves or not.

Show Rules  $(0)$ 

**Vendor Allow Employee Creation** Default: true Allow the creation of employees from the associates tab

# *Setting this Config to True:*

By default this configuration is set to true, which means the Vendors will be able to manually create employees, or add employee records from a resume. This can help cut down on your staffing specialists data entry for your vendors because the employee records need to exist for them to submit them as candidates on an order.

#### *Setting this Config to False:*

Maybe you have an agreement with a Vendor, or some Vendor contacts shouldn't be adding new people into the system. Youcan choose to set this rule to False which will stop them from being able to addnew records.

#### Example Rule:

Consider setting this up per vendor or per contact (individual person from the vendor)

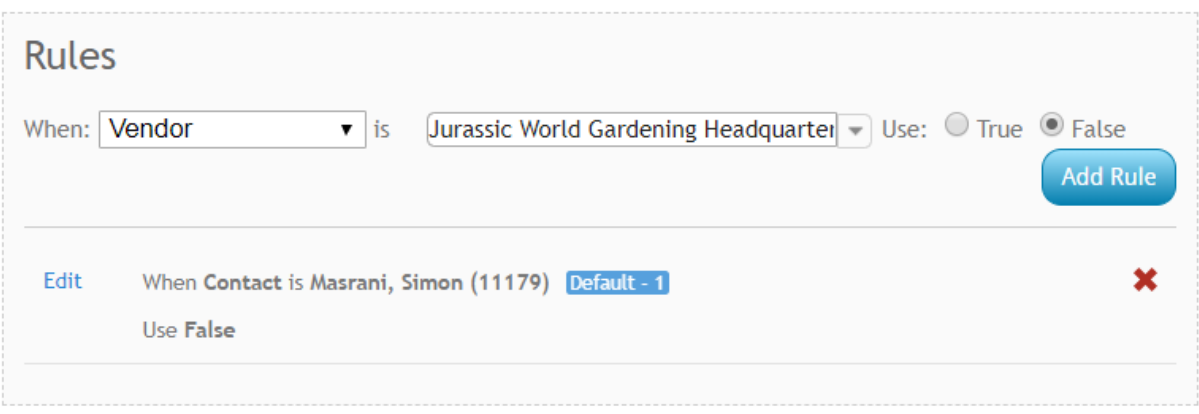

# **Allow Vendor To Delete Documents**

This configuration, located under the Vendor category, allows you to choose whether you want vendors to be able to delete documents (ex. Resume) from their employee records.

**Allow Vendor To Delete Documents** Allow vendors to delete employee documents

Default: true

Show Rules  $(0)$ 

#### *Setting this Config to True:*

By default this configuration is set to True which means that vendors will be able to remove documents that may be outdated or mistakenly added to an employee record. This includes resumes, etc.

#### *Setting this Config to False:*

If youdo not want your vendors to be able to remove documents from one oftheir employee's records, youcan choose to set this configuration to false by creating a rule.

#### Example Rule:

Anyone from Vendor 123 Staffing should not be able to delete documents

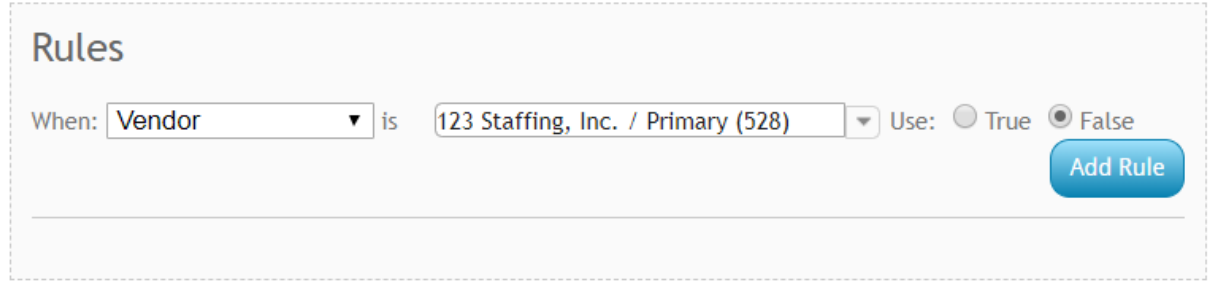

#### **Vendor Allow Resume Uploads**

This config, located under the Vendor category, will allow you to choose which Vendors can or can not add an employee from a resume or uploada new resume to an employee record.

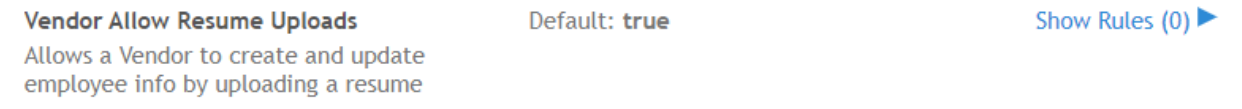

#### *Setting this Config to True:*

By default, this config is set to true which means that Vendors will be able to upload copies of resumes for employees and create employee records by uploading a new resume.

This can help addmore details to the employee's recordwhich is helpful when your team is screening candidates submitted by the Vendor.

#### *Setting this Config to False:*

If youdo not want some vendors uploading resumes, youcan adda rule to set this config to false

Example Rule:

I do not want any contacts for the Vendor ACME Staffing Inc to be able to upload a resume

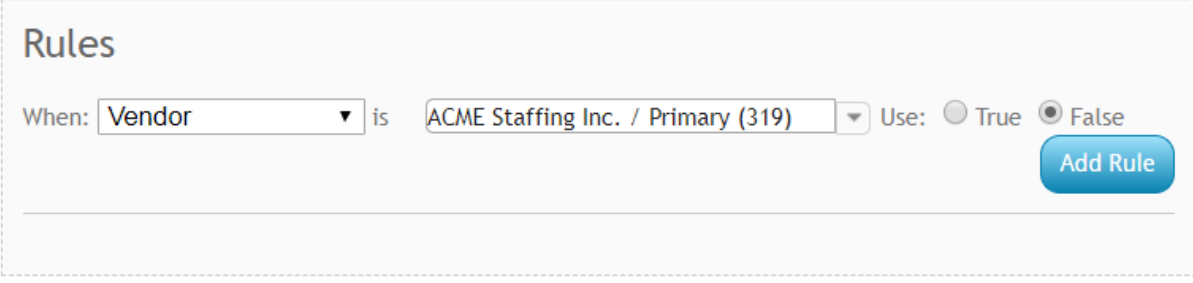

#### **Resume Document Type**

This config. locatedunder the Miscellaneous category, allows youto change what document type is usedfor saving the resumes uploaded by Vendors.

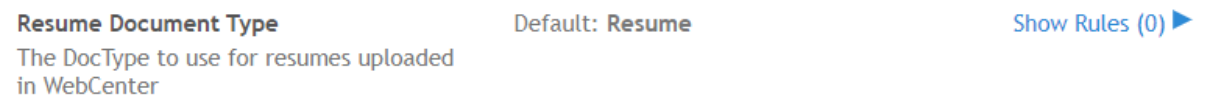

By default this is set to something general like "Resume" but if youhave a different document type youwouldlike, you can create a rule to use a different option. Note that document types may differ in each system.

Example Rule:

For all Vendors that upload resumes, I want the resume to save with the document type "Applicant Portal Resume."

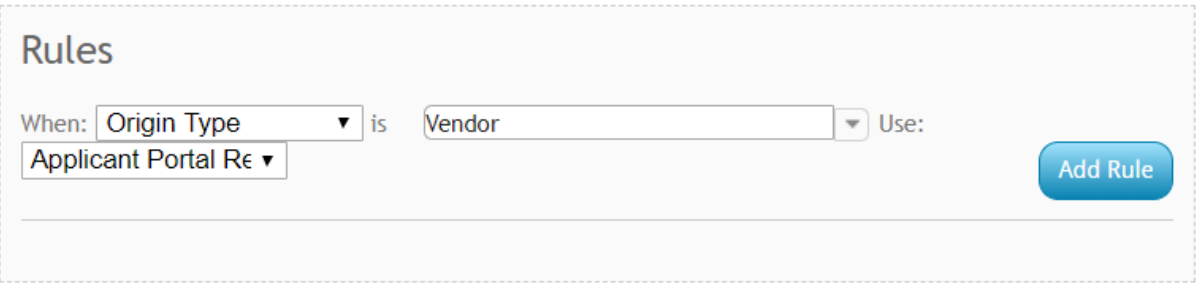

# **Vendor SSN/SIN Edit Mode**

This configuration, located under the Vendor category, will allow you to choose whether Vendors can enter an SSN on the employee's record they are creating/editing.

> Vendor SSN/SIN Edit Mode Set whether to allow Vendors to edit employee SSNs/SINs

Default: Optional

Show Rules  $(2)$ 

#### *Optional*

By default this config is set to optional, which means that Vendors will see the SSN field but will not be required to enter it to create or save the employee's record.

#### *Required*

You can create a rule if you want some or all of your Vendors to be required to enter a SSN for each employee they add into the system.

Example Rule: Vendor ACME staffing will be required to enter an SSN

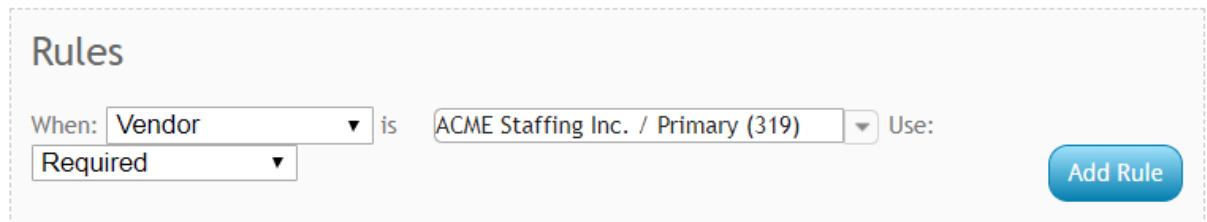

#### *Not Editable*

If you don't want Vendors to edit or add a SSN on the employees record, you can create a rule to change that

Example Rule: All Vendors will not be able to edit an SSN

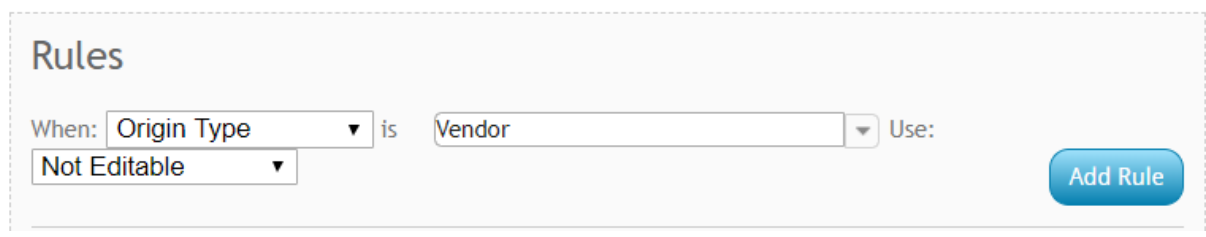

# **Candidacy Related Configurations**

The following configs are related to the candidates section on an order for the Vendor:

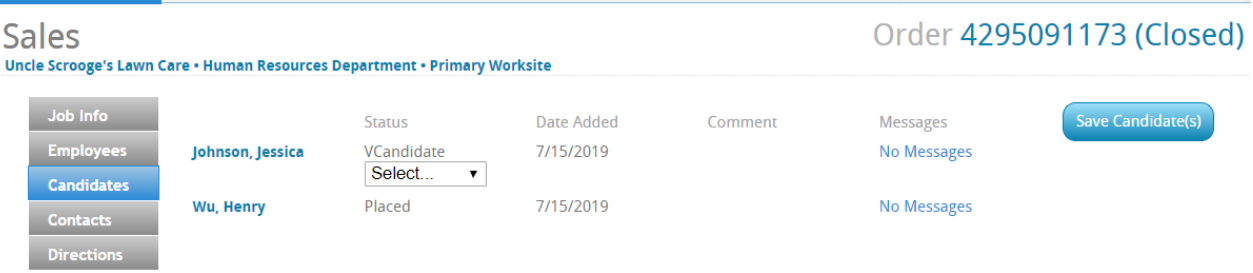

The configs in this section include:

- Vendor Allow Removing Candidates
- Vendor Orders Details Show Candidate Comments
- Vendor Show Employee Ratings
- Allow Vendor/Customer Messaging

#### **Vendor Allow RemovingCandidates**

This config, located under the Vendor category, will allow you to choose whether a Vendor can remove a candidate from an order.

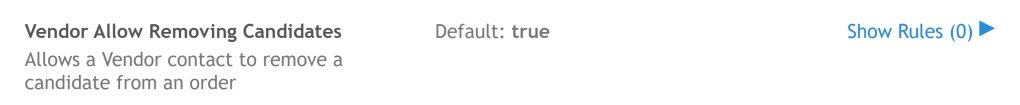

#### *Setting this Config to True:*

By default this config is set to true which will allow your vendors to remove any oftheir candidates from an order. This can be great if candidates turn down offers or stop working for the Vendor, etc.

#### *Setting this Config to False:*

If you would rather have Vendors communicate a different way that a candidate should no longer be considered, you can create a rule to set this config to false which will stop the vendor from being able to remove a candidate.

Example Rule:

I do not want anyone from vendor 123 Staffing to be able to remove a candidate:

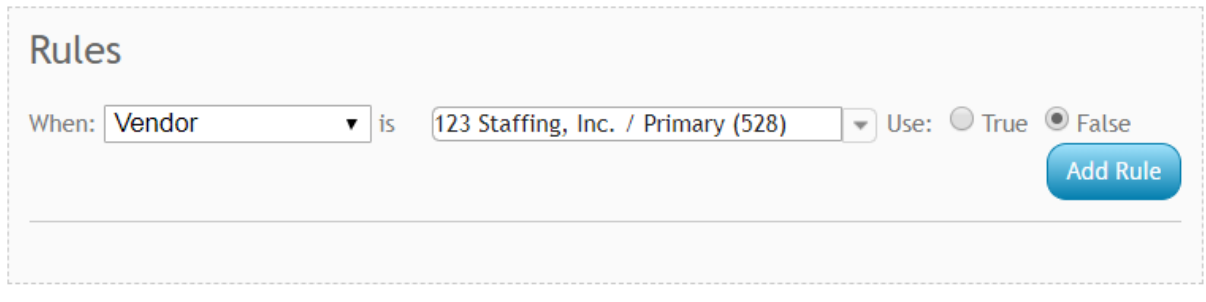

## **VendorOrders Details Show Candidate Comments**

This config, located under the Vendor category, will allow you to choose whether Vendors can see comments entered by your Staffing Specialists on the candidate worksheet

Hide Rules (3)  $\blacktriangledown$ Vendor Orders Details Show Candidate Default: false **Comments** Allows a Vendor to see comments on the order candidates

The comments field comes from the comments that can be entered on the candidate worksheet.

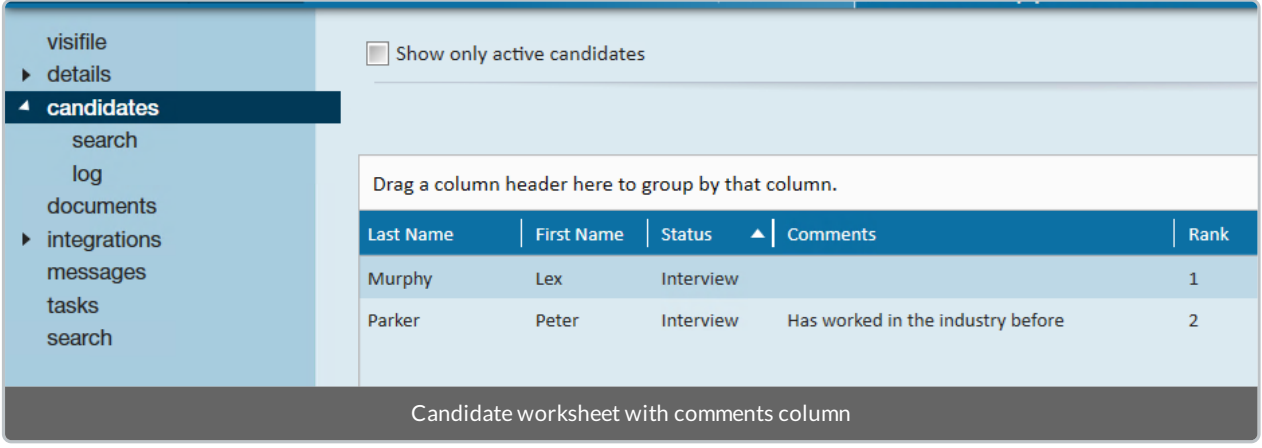

#### *Setting this Config to True:*

If you would like Vendors to see the comments section from the candidate worksheet, you can create a rule to set this config to true

Example Rules:

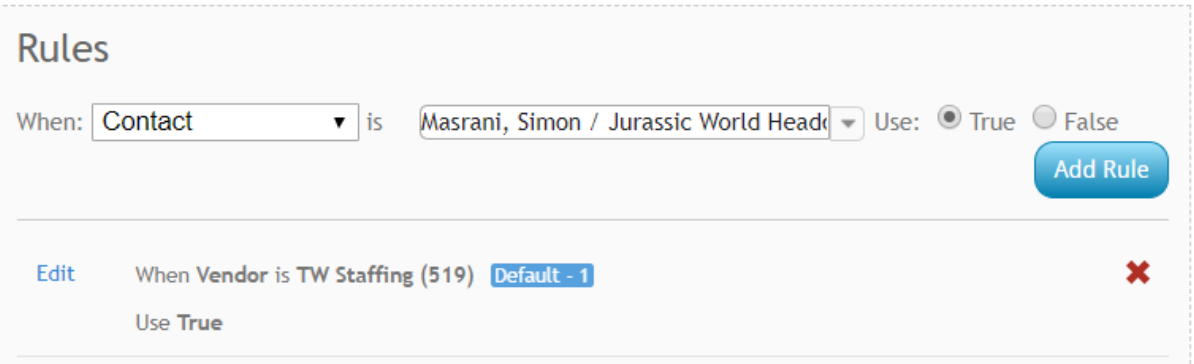

#### *Setting this Config to False:*

By default this config is set to false which means that Vendors will not see any comments addedto the candidate worksheet.

### **Vendor Show Employee Ratings**

Similar to Comments, this config, located under the Vendor category, will allow you to choose whether your vendors see the ranking field from the candidate worksheet.

Show Rules  $(2)$ Default: false **Vendor Show Employee Ratings** Allows a Vendor to see employee ratings

#### *Setting this Config to True:*

If youwant a Vendor to see how their candidates are ranked, youcan create a rule to set this config to true.

Example Rule: Simon, a vendor contact, should be able to see rankings

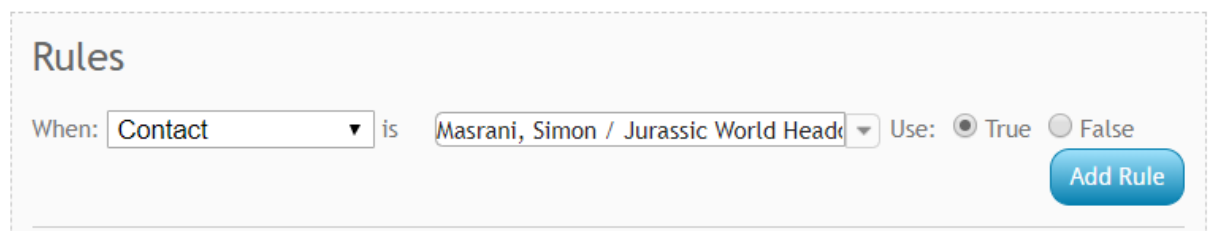

#### *Setting this Config to False:*

By default, this config is set to false which means Vendors will not see the ranking information for candidates.

### **Allow Vendor/Customer Messaging**

This config, locatedunder Miscellaneous, allows youto turn on a message feature which will allow your vendors and customer contacts to leave messages for each other about a candidate.

**Allow Vendor/Customer Messaging** If set to true, this will allow two-way messaging between vendor and customer contacts for a given order candidate.

Default: false

Show Rules  $(1)$ 

When this feature is turned on, the Vendor and Customer Contact will be able to see a messages option next to the candidates

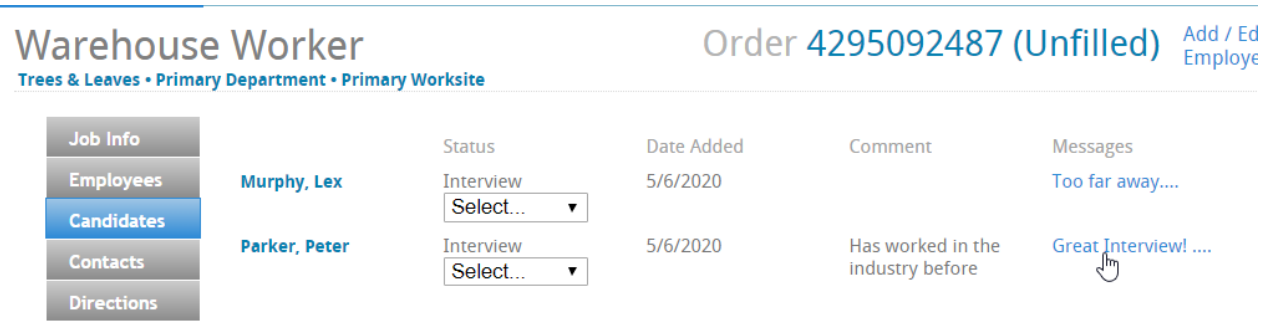

When they select a message, they will be able to see all messages from the Vendor or Customer Contact:

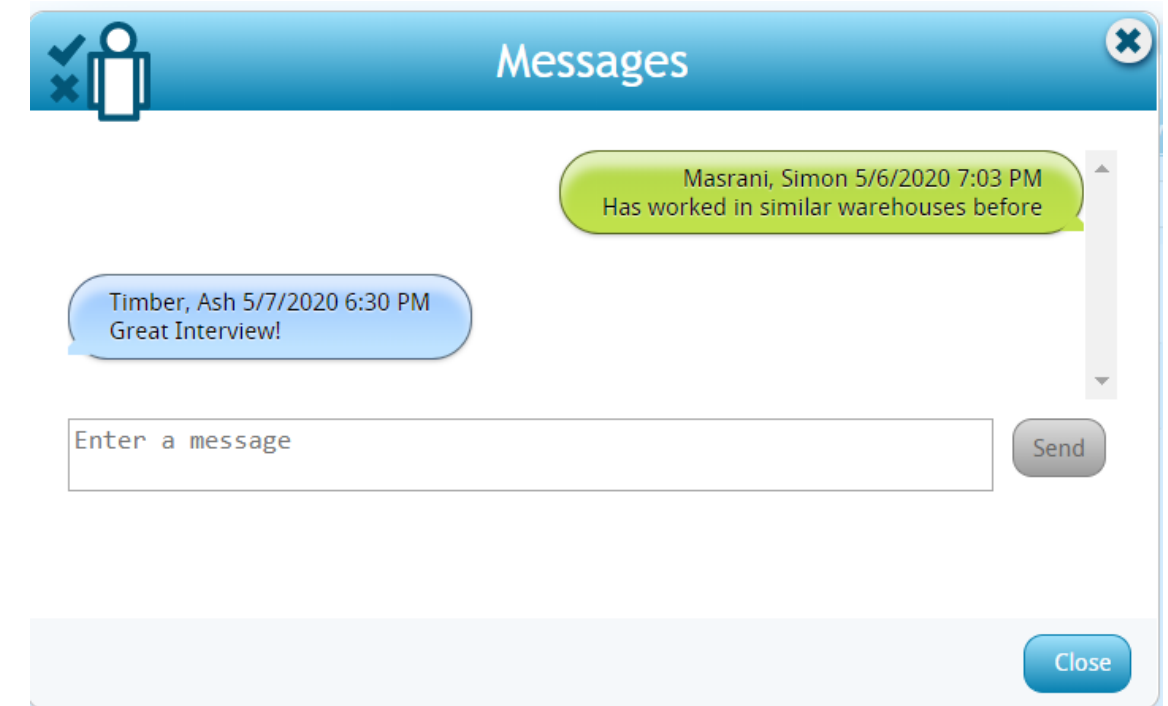

### *Setting this Config to True:*

If youwant to enable this feature, youwill needto create a few rules to make sure this option is available to both the customer and the vendor.

Example Rules:

Default: false

**Allow Vendor/Customer Messaging** If set to true, this will allow two-way messaging between vendor and customer contacts for a given order candidate.

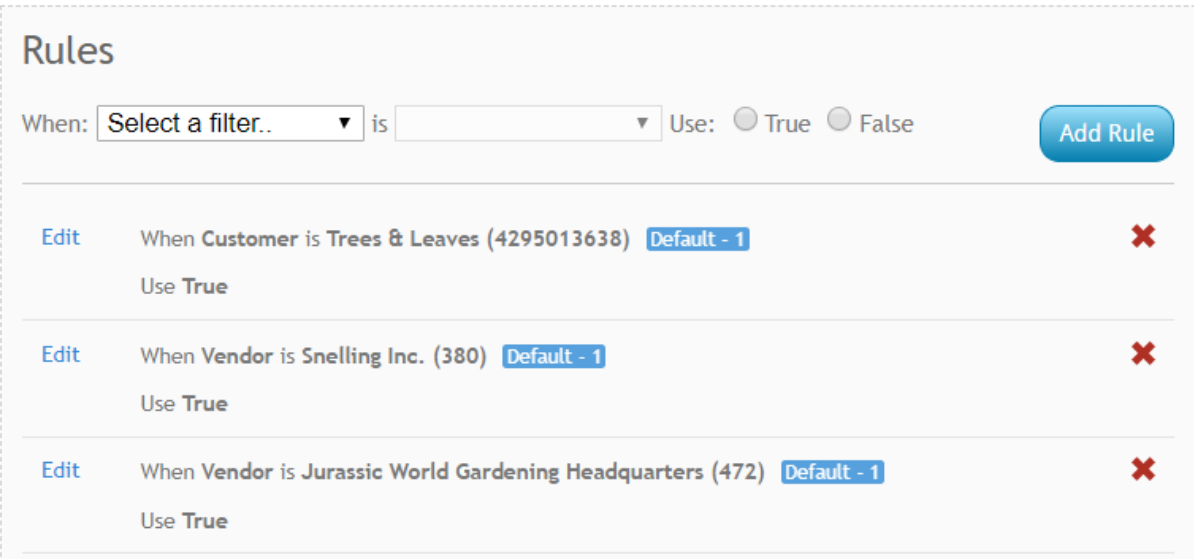

Customer andVendor must both have this rule set to True in order to utilize this feature.

#### *Setting this Config to False:*

By default, this config is set to false which means the message option will not appear to Customers or Vendors who can see candidates.

# **Allow VendorContact Messaging to a Service Rep**

This config, locatedunder Notifications, allows youto turn on a message feature which will allow your vendors (and/or customer) contacts to send their service rep a message (email).

Default: false Hide Rules (4)  $\blacktriangledown$ **Notification Event: UserMessageServiceRep** Enable or disables this notification event and will hide the links that allow an Employee or Customer Contacts or Vendor Contacts to use this event to message a service rep.

By default, this config is set to false which means the message option will not appear to vendor contacts (and/or customer contacts).

#### *Setting this Config to True:*

If youwant to enable this feature, youwill needto create a new rule to make sure this option is available to your vendor (and/or customer) contacts. Once you set a new rule to true, the contact should see the following option seen below:

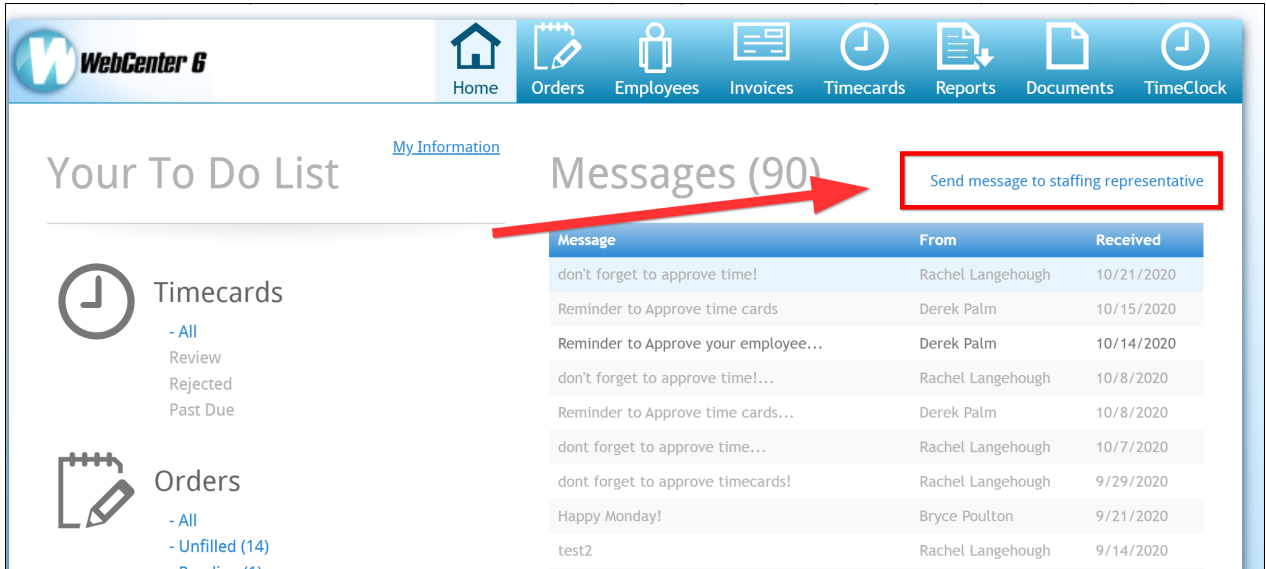

Upon selecting the "send message to staffing representative" they will be greeted with a message box (seen below). They can type in their message andhit send.

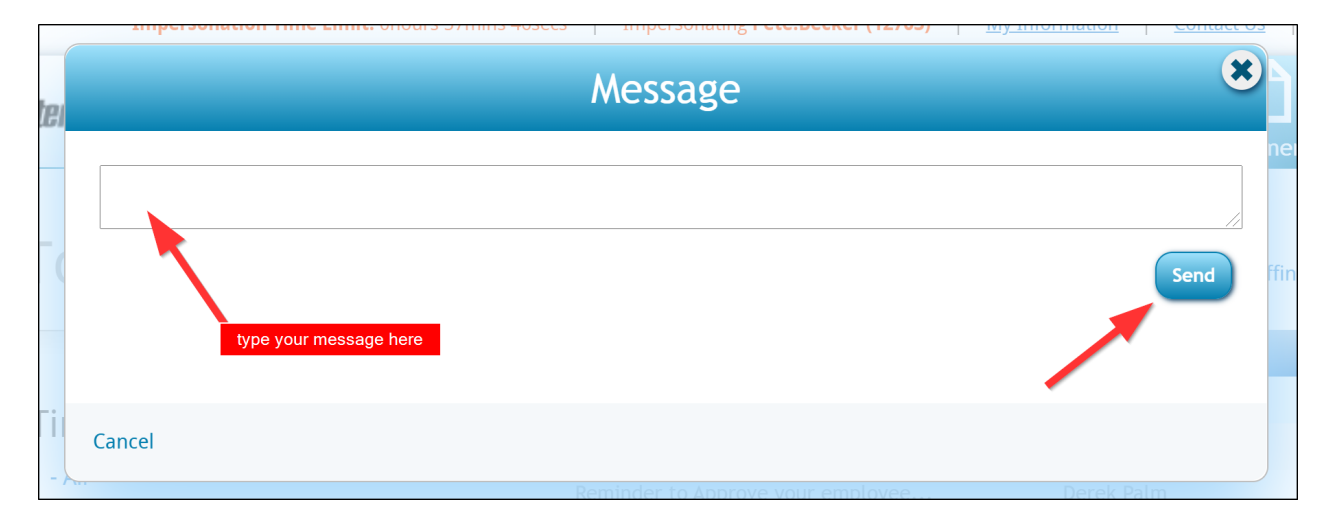

Where does this message go? This message will be sent to the email of the staffing representative listed on the vendor contact (or customer contacts) contact record.

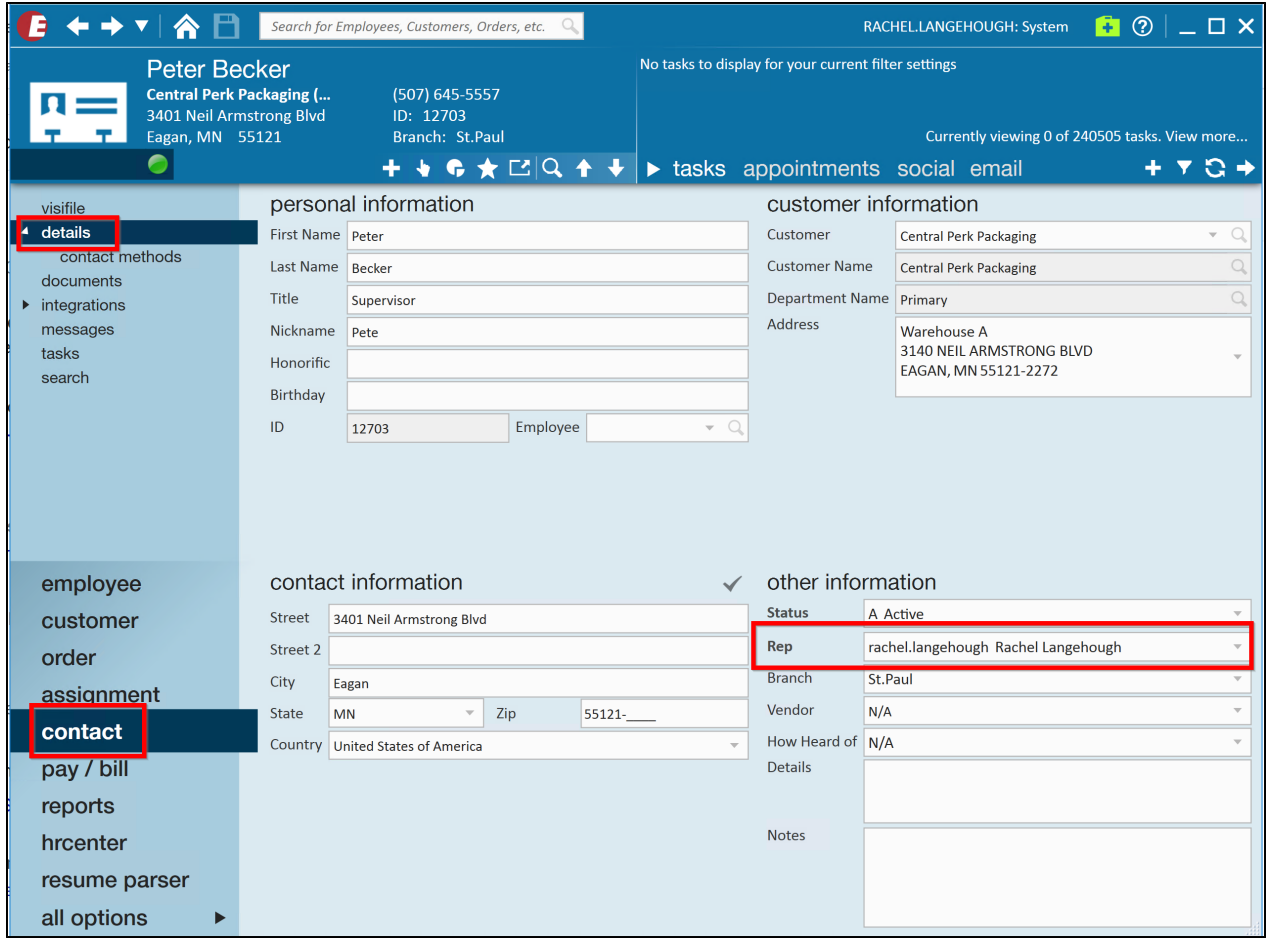

# **Related Articles**